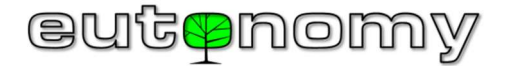

# MANUEL D'UTILISATION Port euLINK DALI

# Version 01

Le port euLINK DALI est un module périphérique pour les portails euLINK et euLINK Lite qui les connecte au bus DALI pour émettre des commandes aux luminaires et lire leur état. La passerelle euLINK équipée d'un port DALI fonctionne en maître IEC62386 type II. Jusqu'à 4 ports DALI, jusqu'à 4 bus indépendants, peuvent être connectés à une passerelle euLINK. Le nombre recommandé de ports DALI pour la passerelle euLINK Lite plus simple est de 2. Le port euLINK DALI ne contient pas d'alimentation de bus, une alimentation de bus DALI externe doit donc être connectée.

# Données techniques

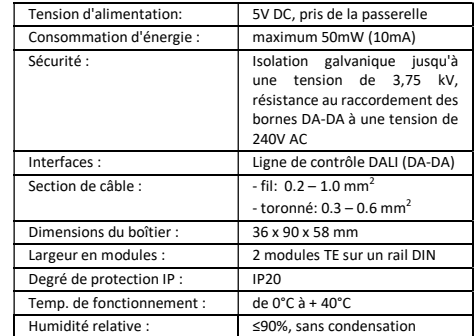

# Paramètres de communication

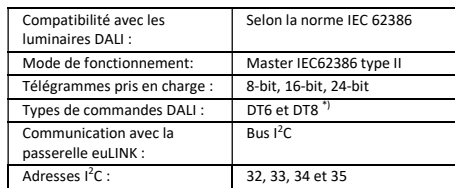

\*) Tous les contrôleurs Home Center ne prennent pas directement en charge les appareils d'éclairage DT8 (par exemple, les appareils "Tunable-White"). Par conséquent, il peut être nécessaire de configurer le luminaire pour un mode de fonctionnement compatible avec DT6.

# Conformité aux directives de l'UE

# Référence de la directive: RED 2014/53/EU

et aux autres dispositions pertinentes des directives ci-dessus. La déclaration de conformité est publiée sur le site Internet du fabricant à l'adresse

# www.eutonomy.com/ce/

RoHS 2011/65/EU Eutonomy certifie que cet équipement est conforme aux exigences essentielles

Le produit après la fin de sa durée de vie ne doit pas être jeté avec les autres déchets ménagers. Pour éviter tout risque de blessure dû à une élimination

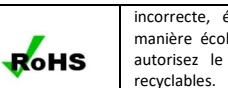

incorrecte, éliminez le produit d'une manière écologiquement rationnelle et autorisez le recyclage des matériaux

# Contenu de l'emballage

- L'emballage contient les éléments suivants :<br>1 Port eul INK DALL
	- Port eul INK DALI 2. Ruban de connexion  $I^2C$ , 10 conducteurs, 20 cm de long 3. Manuel d'utilisation

Si l'un des articles manque dans l'emballage, veuillez contacter le vendeur ou envoyer un e-mail ou un numéro de téléphone au fabricant au numéro publié sur le site www.eutonomy.com.

# Dessins des éléments du kit

Toutes les dimensions sont exprimées en millimètres.

#### Vue du port euLINK DALI:

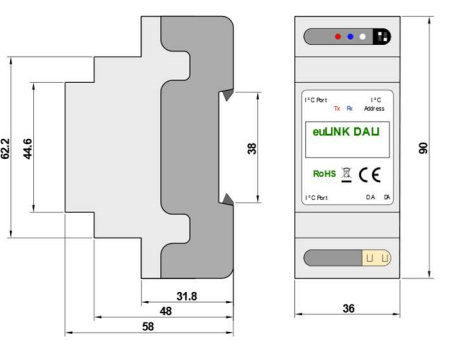

# Application du port euLINK DALI

La tâche de la passerelle euLINK avec un port DALI est de créer un pont entre les luminaires DALI et le contrôleur de maison intelligente (par exemple FIBARO Home Center). Avant de connecter le port euLINK DALI, le système d'éclairage doit être mis en service et testé. Cela inclut également l'adressage des luminaires, leur affectation à des groupes et la définition de scènes DALI. L'installateur connecte ensuite physiquement la passerelle euLINK via le port DALI au bus. Après avoir vérifié la connectivité avec les luminaires, la passerelle euLINK apporte leur représentation uniforme à la configuration du contrôleur de maison intelligente, permettant une communication bidirectionnelle entre le contrôleur et les luminaires DALI.

# Remarques et mises en garde

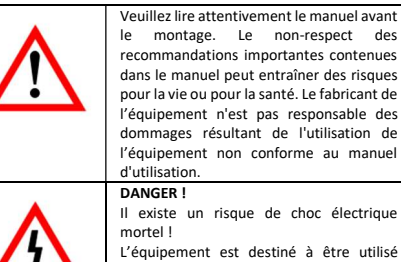

L'équipement est destiné à être utilisé dans une installation électrique. Une connexion ou une utilisation incorrecte peut entraîner un incendie ou un choc

électrique. Tous les travaux de montage sur l'équipement ne doivent être effectués que par une personne possédant les qualifications ou les permis requis. DANGER ! Il existe un risque de mort dû au courant électrique ! Tous les travaux visant à modifier la configuration des connexions doivent toujours être effectués après la déconnexion de la tension secteur à l'aide du sectionneur ou du fusible d'installation situé dans le circuit d'alimentation. L'équipement est destiné à une utilisation en intérieur (classe de protection IP20).

## Choix du site et installation du port euLINK DALI

La passerelle euLINK et port DALI peut être installé dans n'importe quel boîtier de distribution électrique équipé d'un rail DIN TH35. Si possible, choisissez un endroit dans le tableau avec un débit d'air minimum à travers les ouvertures de ventilation dans le boîtier de la passerelle euLINK, car même un simple refroidissement ralentit le processus de vieillissement des composants électroniques, offrant de nombreuses années de fonctionnement sans problème.

Emplacement de montage optimal de la euLINK DALI sur un rail DIN doivent être trouvés avant de claquer le support de rail inférieur, car après le claquement, il sera difficile de déplacer le module. Les ports DALI sont connectés à la passerelle euLINK a l'aide du câble multi-ruban fourni avec le module avec des connecteurs Micro-MaTch. La longueur de la bande ne dépasse pas 25 cm, le port DALI doit donc être à proximité immédiate de la passerelle (de chaque côté).

#### Connexion du port au bus DALI

La connexion physique de la port euLINK DALI nécessite le respect de sa topologie, de l'adressage et d'autres paramètres spécifiques (par exemple, de l'alimentation du bus) pour chaque bus. En cas du bus DALI l'installateur doit :

- Fournir l'alimentation du bus à l'aide d'une alimentation spécialisée (16V, 250mA)
- Donner aux luminaires DALI des adresses uniques comprises  $entra \n0 at 63$
- Affecter des luminaires à des groupes et à des scènes DALI
- Assurez-vous que la longueur du bus ne dépasse pas 300 m (avec une section de câble de 1,5 mm<sup>2</sup>)
- Vérifiez le fonctionnement de tous les luminaires et commandes (par exemple, détecteurs de mouvement, convertisseurs de boutons, etc.)

Lors de la connexion des fils du bus DALI aux bornes DA-DA, vous n'avez pas besoin de faire attention à leur séquence, car les appareils DALI ne sont pas sensibles à la polarité du signal. Peu importe à laquelle des 2 prises l<sup>2</sup>C la bande à la porte sera connectée.

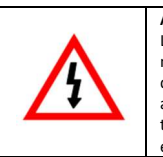

**ATTENTION** Le raccordement de l'équipement monté au secteur ne peut être effectué que par une personne disposant des autorisations nécessaires pour travailler sur des installations électriques.

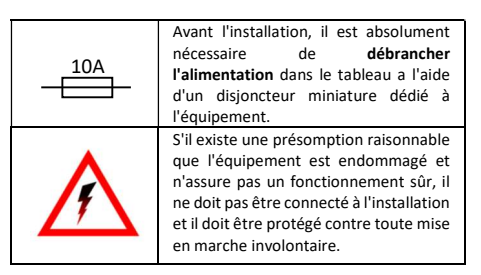

Les bus DALI sont séparés galvaniquement de la passerelle euLINK et de son alimentation électrique.

Si le bus DALI est trop long ou que le nombre de luminaires dépasse 64, vous pouvez diviser le bus en plusieurs segments plus petits. Jusqu'à 4 ports DALI peuvent être connectés simultanément à la passerelle euLINK. Dans le cas du modèle euLINK Lite, il ne doit pas y avoir plus de 2 ports DALI. La méthode de mise en cascade des ports DALI est illustrée dans le schéma cidessous:

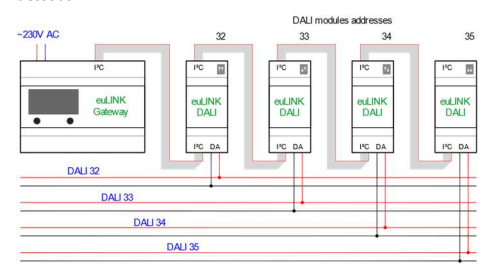

Chaque port DALI doit avoir une adresse I<sup>2</sup>C unique définie pour que la passerelle euLINK puisse les distinguer. Le réglage de l'adresse se fait en déplaçant 2 curseurs sur le commutateur DIP, visible dans la partie supérieure de la carte des ports DALI. Juste à côté du commutateur DIP se trouve une LED multicolore qui indique l'adresse définie. Les 4 adresses I<sup>2</sup>C suivantes sont possibles:

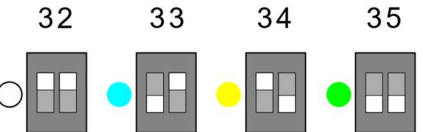

Les ports DALI avec la même adresse ne peuvent pas être connectés à une porte euLINK, donc chaque LED de la cascade de ports doit briller dans une couleur différente. L'état du commutateur DIP n'est lu qu'une seule fois à la mise sous tension. Il est donc préférable de définir les adresses l<sup>2</sup>C avant de mettre l'appareil sous tension afin que le changement soit remarqué. Il y a deux autres LED de diagnostic sur la carte des ports DALI : la rouge Tx, qui clignote lors de la transmission, et la bleue, qui reste allumée en continu tant que le port DALI est connecté à un bus DALL correctement alimenté. De plus, la LED Rx bleue s'éteint brièvement lors de la réception de données du bus DALI.

# Configuration de base du port euLINK DALI

Il vaut la peine de commencer la construction du système en créant plusieurs sections dans la configuration de la passerelle euLINK dans le menu « Pièces » (par exemple, rez-de-chaussée, premier étage, jardin) et des pièces individuelles (par exemple, salon, cuisine, garage) dans chaque section. Il est préférable d'obtenir une liste des sections et des pièces de votre contrôleur de maison intelligente si vous y avez déjà configuré l'accès.

Ensuite, dans le menu "Configuration" -> "Interfaces matérielles", ajoutez de nouveaux ou modifiez les bus DALI existants en sélectionnant leurs adresses l<sup>2</sup>C dans la liste des ports DALI reconnus. Il vaut la peine de donner à chaque bus un nom convivial lié à l'emplacement du bus. Ensuite, dans le menu "Appareils" -> "Ajouter des appareils DALI", sélectionnez le bus qui sera scanné pour les luminaires DALI. Peut-être qu'un nouveau scan ne sera pas nécessaire car la passerelle euLINK scanne les bus automatiquement après les avoir ajoutés et après le redémarrage. Si, toutefois, de nouveaux luminaires ont été ajoutés à l'installation DALI entre-temps, une scrutation du bus concerné doit être lancée. En fonctionnement normal, plusieurs dispositifs de contrôle peuvent être connectés à un bus DALI, mais un seul d'entre eux à la fois peut effectuer un scan du bus pour éviter les erreurs de scan.

Après la numérisation, chaque luminaire DALI ou groupe de luminaires DALI trouvé peut être identifié à l'aide des boutons « On » et « Off ». Pour les luminaires sélectionnés ou leurs groupes, cochez la case "Ajouter cet appareil", donnez-lui un nom convivial, attribuez-le à une pièce et enregistrez le résultat. De même, vous pouvez créer et affecter un contrôleur de scène à une pièce sélectionnée.

Après avoir terminé d'ajouter des luminaires DALI, vous pouvez revenir au menu principal "Accueil" et vérifier le fonctionnement de chacun d'eux en cliquant sur les icônes correspondantes. Si le diagnostic a réussi, vous pouvez saisir la configuration de chaque luminaire et l'importer dans le contrôleur Home Center à l'aide du bouton « Créer un appareil contrôleur ». En quelques secondes dans le contrôleur Home Center, un pilote sera créé avec les boutons "On", "Off" et "Toggle", ainsi qu'avec un curseur pour régler la luminosité, si le luminaire a été marqué comme dimmable. Les icônes et les variables globales nécessaires à utiliser dans les scènes seront également introduites. Après avoir rafraîchi l'application sur smartphones et ordinateurs, le contrôle des luminaires DALI devrait fonctionner.

#### Schéma d'installation

#### $-230VAC$

l'installation avant l'intégration avec la passerelle euLINK. Si l'installation DALI ne fonctionne pas correctement, l'intégration n'améliorera pas cette condition, et il est fort possible qu'elle l'aggrave.

#### Service

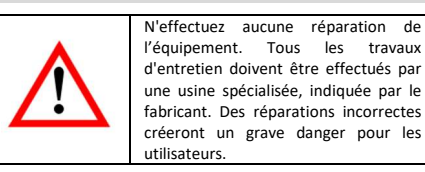

En cas de comportement incorrect de l'équipement, veuillez informer le fabricant de l'incident - soit par le biais d'un vendeur agréé, soit directement en utilisant des adresses e-mail ou des numéros de téléphone publiés sur le site www.eutonomy.com. En plus de la description de l'irrégularité observée, veuillez fournir le numéro de série du portail euLINK et le type de tout module périphérique connecté à la passerelle.

Le numéro de série peut être de l'autocollant qui se trouve sur le boîtier de la passerelle et du "Info équipements" sur l'écran OLED. Le numéro de série a la valeur d'adresse MAC du port Ethernet du micro-ordinateur passerelle euLINK, de sorte qu'il peut également être lu via le réseau local LAN.

Le service après-vente du fabricant mettra tout en œuvre pour résoudre le problème ou envoyer l'équipement pour une réparation sous garantie ou post-garantie.

## Conditions de garantie

#### DISPOSITIONS GÉNÉRALES

1. L'appareil est couvert par une garantie de qualité aux termes de cette déclaration de garantie.

2. Le Garant de qualité de l'appareil est Eutonomy Sp. z o.o. Sp. Komandytowa basée à Łódź (adresse : ul. Piotrkowska 121/3a;

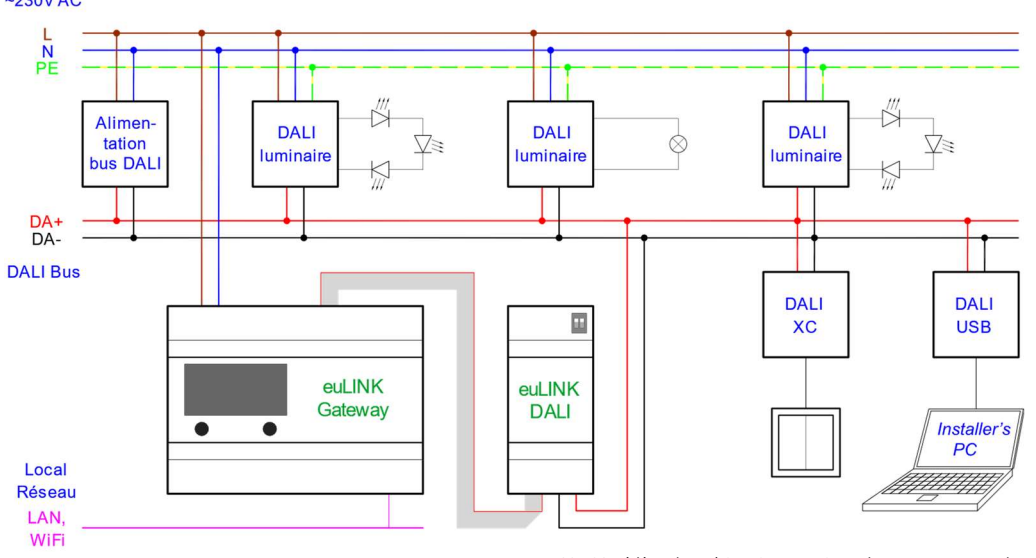

L'ordinateur de l'installateur avec le programmeur DALI visible sur le schéma doit être utilisé pour adresser et regrouper les luminaires DALI et pour vérifier soigneusement l'ensemble de 90-430 Łódź, Pologne) inscrit au Registre des entrepreneurs du Registre du Tribunal National tenu par le Tribunal de District de Łódź-Śródmieście à Łódź, XX Département Commercial du Registre du Tribunal National sous le numéro: 0000614778, Tax ID: PL7252129926.

3. La garantie est valable pour une période de 12 mois à compter de la date de vente du dispositif et est valable sur le territoire de l'Union Européenne et les pays de l'AELE.

4. La garantie pour les produits vendus n'exclut pas, ne limite ou ne suspend pas les droits du Client résultant de défauts de l'objet vendu.

#### OBLIGATIONS DU GARANT

5. Pendant la période de garantie, le Garant est responsable du dysfonctionnement de l'équipement résultant de défauts physiques dans l'Appareil, qui se sont produits pendant la période de garantie.

6. La responsabilité du Garant pendant la période de garantie comprend l'obligation de supprimer les défauts divulgués (réparations) ou de fournir un Appareil sans défaut (remplacement) à la discrétion du Garant. En cas d'impossibilité d'effectuer des réparations, le Garant se réserve le droit de remplacer l'Appareil par un neuf ou reconditionné avec les paramètres du nouveau.

7. En cas d'impossibilité de réparation et de remplacement par le même type d'Appareil, le Garant peut remplacer l'Appareil par un

autre aux paramètres techniques identiques ou meilleurs. 8. Le Garant ne remboursera pas le prix payé pour l'Appareil.

#### DEPOSITION ET EXAMEN DE RECLAMATION

9. Les plaintes doivent être faites par téléphone ou par courrier électronique. Nous vous encourageons à utiliser l'aide technique par téléphone ou en ligne fournies par le Garant avant de faire une demande de garantie.

10. La base de déposition d'une plainte est la preuve de l'achat de l'Appareil.

11. Après avoir fait une déposition par téléphone ou par courrier électronique, le Client sera informé du numéro attribué à la déposition.

12. Si une plainte est correctement déposée, le Garant contactera le Client pour déterminer la manière dont l'appareil sera livré au service.

13. L'Appareil objet de la réclamation doit être mis à disposition par le Client, avec l'équipement complet et la preuve d'achat. 14. Dans le cas d'une réclamation injustifiée, les frais de livraison et de récupération de l'appareil chez le Garant sont à la charge du Client.

15. Le Garant peut refuser d'accepter une plainte si:

a. Il y a constatation de connexion incorrecte de l'Appareil ou de son usage non conforme à ce qui est prévu ou au manuel d'instructions;

b. Le client met à disposition un Appareil incomplet;

c. Il y a constatation de la cause de défaillance autre qu'un défaut matériel ou de fabrication;

d. Aucune preuve d'achat.

#### RÉPARATION DE GARANTIE

16. Sous réserve de la clause 6, les défauts divulgués dans la période de garantie seront supprimés dans les 30 jours ouvrables suivant la date de livraison de l'Appareil au Garant. Dans des cas particuliers, tels que le manque de pièces de rechange ou d'autres obstacles techniques, la période de réparation de la garantie peut être prolongée, ce dont le Garant informera le Client. La période de garantie est prolongée de la durée pendant laquelle le Client n'a pas pu utiliser l'Appareil en raison d'un défaut.

#### EXCLUSION DE GARANTIE

17. La responsabilité du Garant au titre de la garantie accordée est limitée aux obligations énoncées dans le présent document de garantie. Le Garant n'est pas responsable des dommages matériels causés par un Appareil défectueux. Le Garant ne sera pas responsable des dommages indirects, accessoires, spéciaux, consécutifs ou moraux, ou pour tout autre dommage, y compris, les pertes de profits, économies, données, la perte des avantages, les réclamations de tiers et tout dommage de biens ou personnel résultant de l'utilisation de l'Appareil couvert par la garantie.

18. La garantie de qualité ne couvre pas l'usure normale des pièces de l'Appareil ainsi que les défauts du produit qui se sont produits pour des raisons autres que celles causées par une mauvaise installation et un usage non conforme à ce qui est prévu ou recommandé dans le manuel d'instruction. En particulier, la garantie de qualité ne comprend pas:

a. Dommages mécaniques causés par des chocs ou la chute de l'Appareil;

b. Dommages causés par des cas de force majeure et des causes externes - y compris ceux causés par des logiciels anormaux ou malveillants fonctionnant sur la tablette connectée à l'Appareil; c. Dommages causés par l'utilisation de l'Appareil dans des conditions autres que celles spécifiées dans le manuel d'instructions;

d. Dommages causés par une installation électrique impropre ou défectueuse (non conforme au manuel d'instructions) sur le lieu d'utilisation de l'Appareil;

e. Dommages causés par des réparations ou des modifications effectuées par des personnes non autorisées.

19. Si le dommage du produit n'est pas couvert par la garantie, le Garant se réserve le droit de procéder à des réparations, à son gré, en remplaçant les composants défectueux. Le service après garantie est fourni contre paiement.

#### Marques commerciales

Toutes les marques Fibaro sont des marques déposées de Fibar Group S.A.

DALI est une marque déposée de DIIA.